# Medical Images and Neural Networks

Deep Learning architectures

### A Tutorial for Beginners

Maria Antonietta Pascali maria.antonietta.pascali@isti.cnr.it CNR ISTI, Signal and Images Lab

### Medical images

Computer vision methods have long been employed to automatically analyze biomedical images.

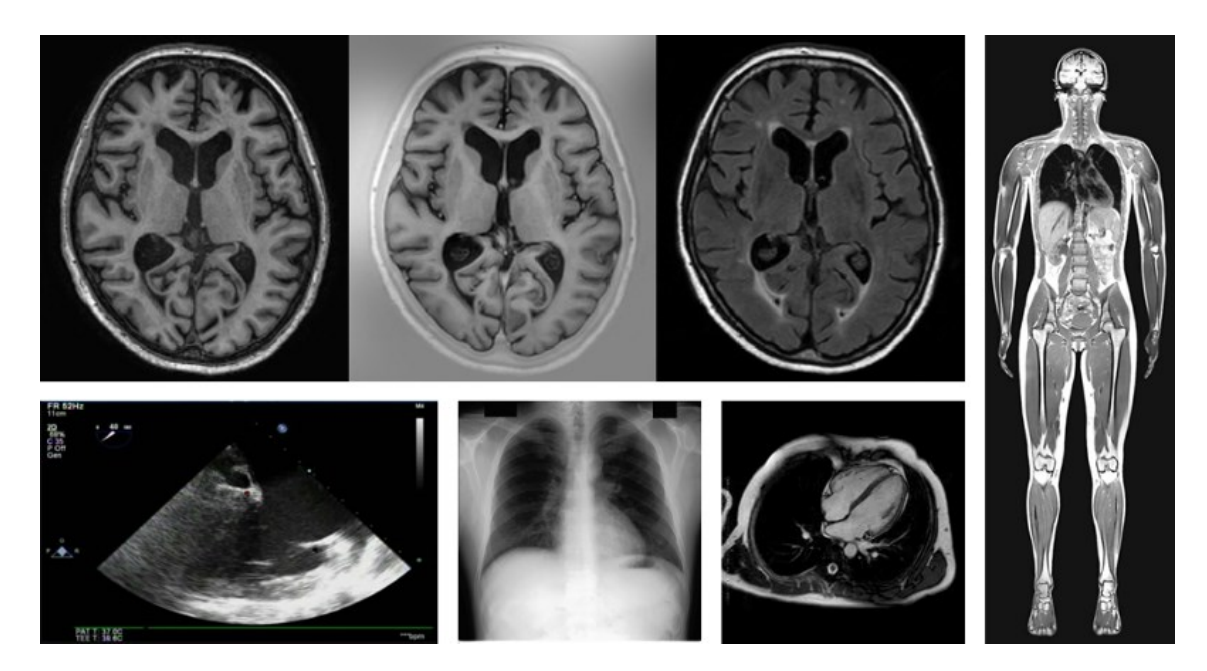

Deep learning provides new methods to analyse (huge amount of) medical images: performing classification, segmentation, detection, …

# **Machine Learning for Medical Images**

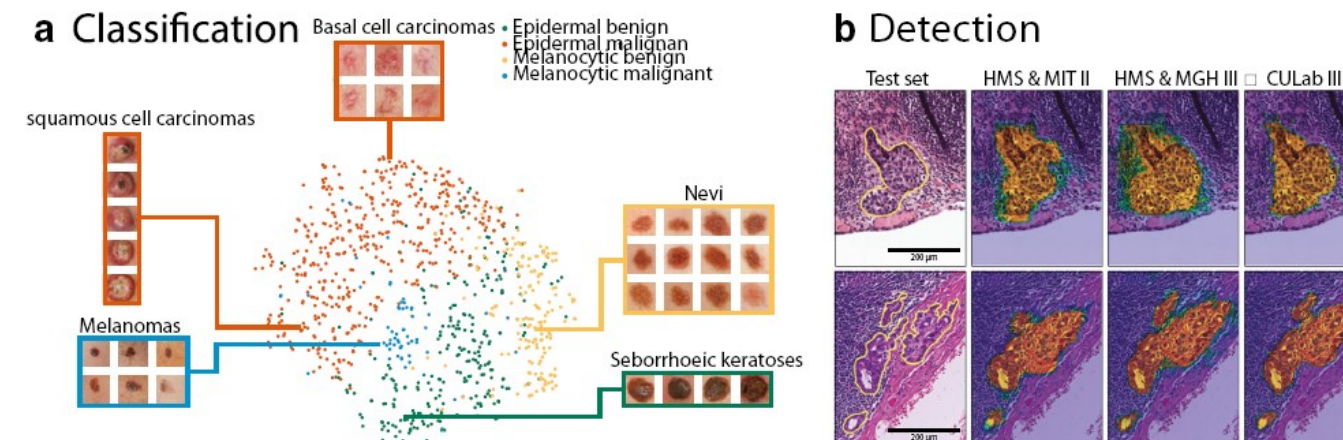

c Segmentation and Automation

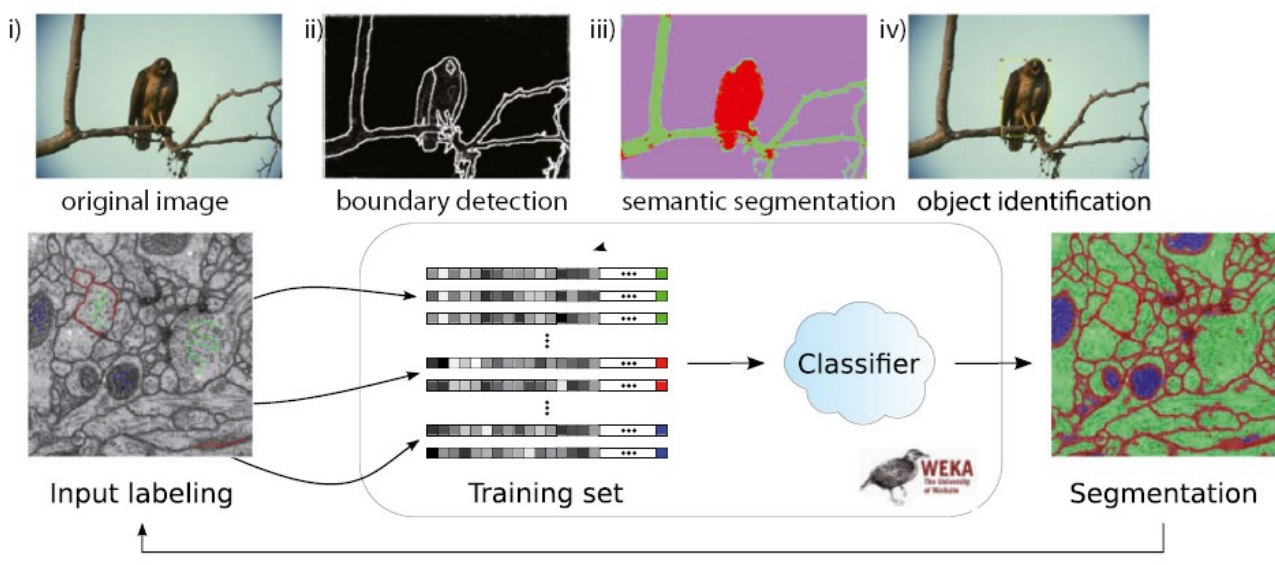

James A. Nichols, Hsien W. Herbert Chan, Matthew A. B. Baker, Machine learning: applications of artificial intelligence to imaging and diagnosis, Biophys Rev (2019) 11:111–118

### Many architectures, many models..

- Data quality and availability
- Transfer learning

In the case of medical datasets, it is common to use a pre-trained ConvNet on a very large dataset (e.g. ImageNet, which contains 1.2 million images with 1000 categories), either as an initialization, or a fixed feature extractor for the task of interest.

# Transfer Learning

• ConvNet as fixed feature extractor

Take a ConvNet pretrained on ImageNet, remove the last fully-connected layer (this layer's outputs are the 1000 class scores for a different task like ImageNet), then treat the rest of the ConvNet as a fixed feature extractor for the new dataset.

### • Fine-tuning the ConvNet

The second strategy is to not only replace and retrain the classifier on top of the ConvNet on the new dataset, but to also fine-tune the weights of the pretrained network by continuing the backpropagation.

### • Pretrained models

Since modern ConvNets take 2-3 weeks to train across multiple GPUs on ImageNet, it is common to see people release their final ConvNet checkpoints. E.g. the Caffe library has a [Model Zoo](https://github.com/BVLC/caffe/wiki/Model-Zoo) where people share their network weights.

More details:<http://cs231n.github.io/transfer-learning/>

### Data, data, and data

- **1.**  *New dataset is small and similar to original dataset.* It is not a good idea to fine-tune the ConvNet due to overfitting concerns. The best idea might be to train a Linear SVM or Softmax classifier on the CNN codes (features extracted).
- *2. New dataset is large and similar to the original dataset***.** Allowed fine-tuning through the full network.
- *3. New dataset is small but very different from the original dataset***.** Since the data is small, it is likely best to only train a linear classifier. Instead, it might work better to train the SVM classifier from activations somewhere earlier in the network.
- *4. New dataset is large and very different from the original dataset***.** Since the dataset is very large, we may expect that we can afford to train a ConvNet from scratch. However, in practice it is very often still beneficial to initialize with weights from a pretrained model. we would have enough data and confidence to fine-tune through the entire network.

### Deep Learning-based tools for medical image analysis

- **DLTK** is a neural networks toolkit written in python, on top of TensorFlow. It is developed to enable fast prototyping with a low entry threshold and ensure reproducibility in image analysis applications, with a particular focus on medical imaging.
- **Jupyter** is a nonprofit organization created to "develop open-source software, openstandards, and services for interactive computing across dozens of programming languages".

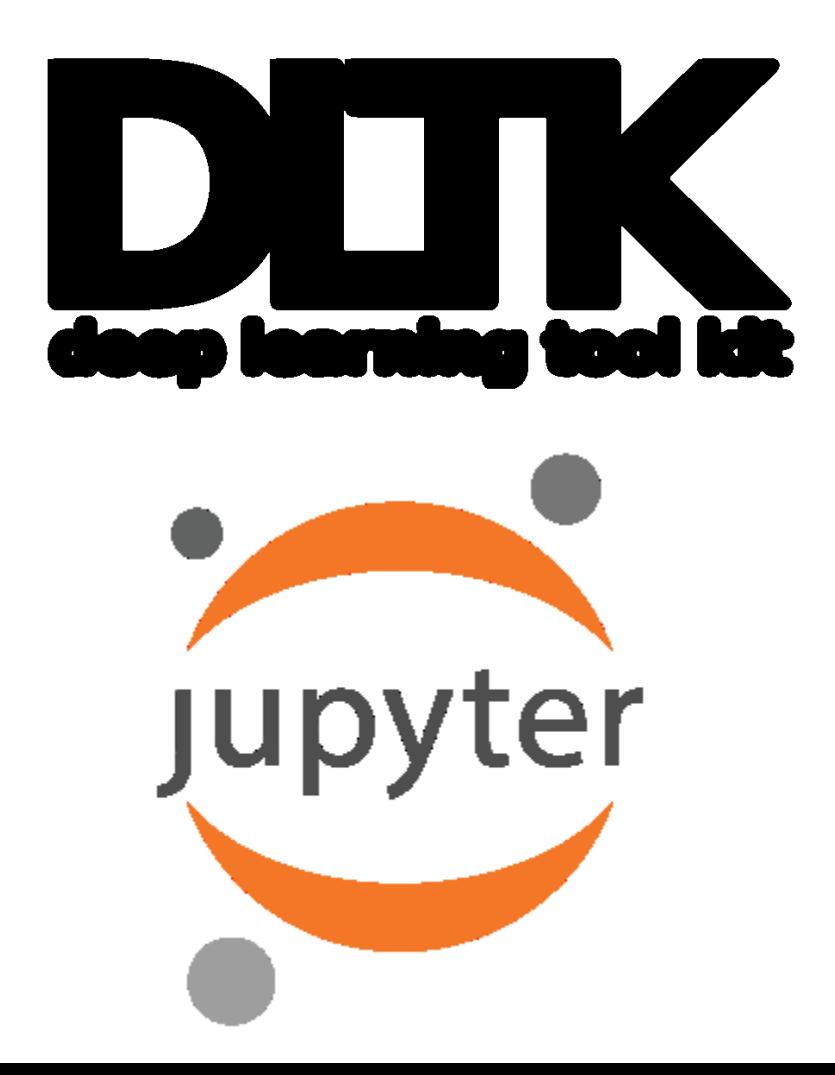

# Image Classification Challenge

- IMAGENET : Large Scale Visual Recognition
	- 1000 Classes of objects
	- 14 311 670 images

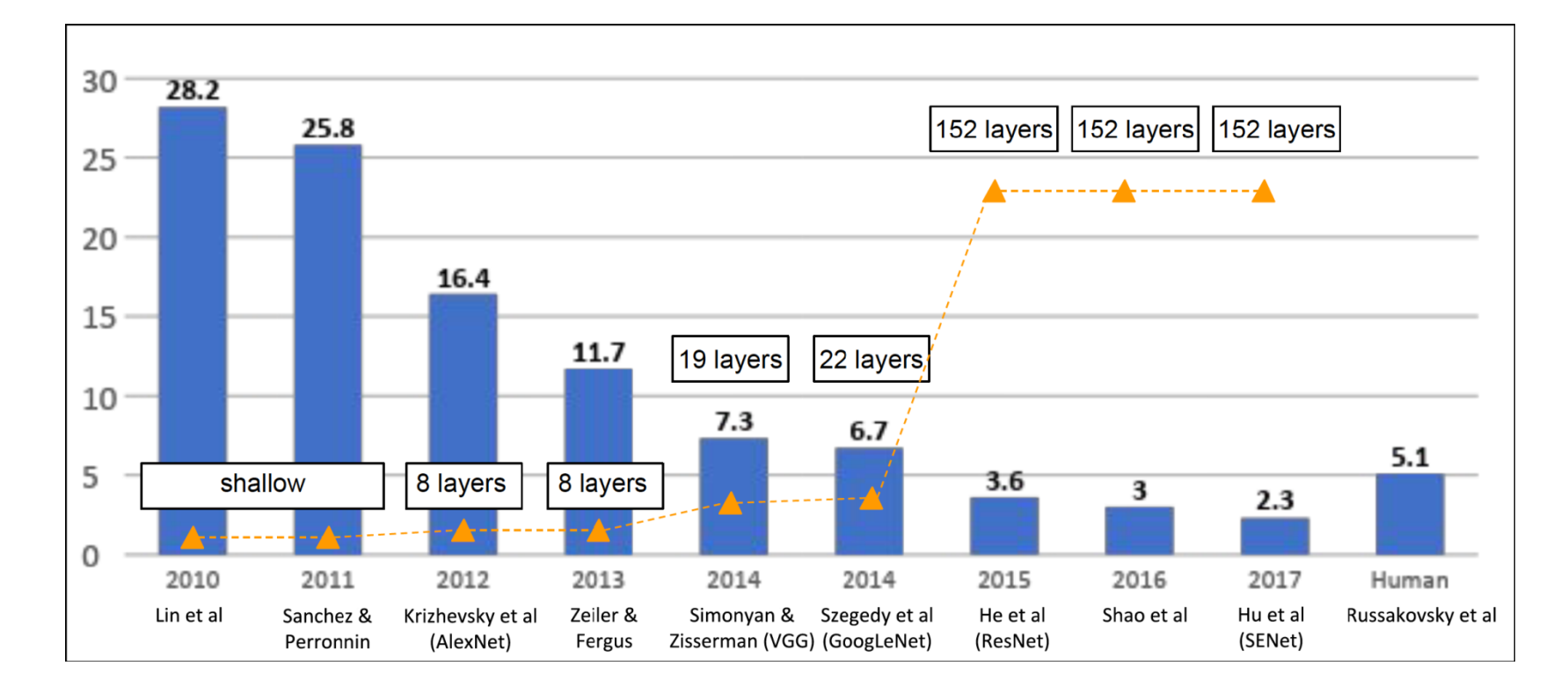

### **Alexnet** [Krizhevsky et al, 2012]

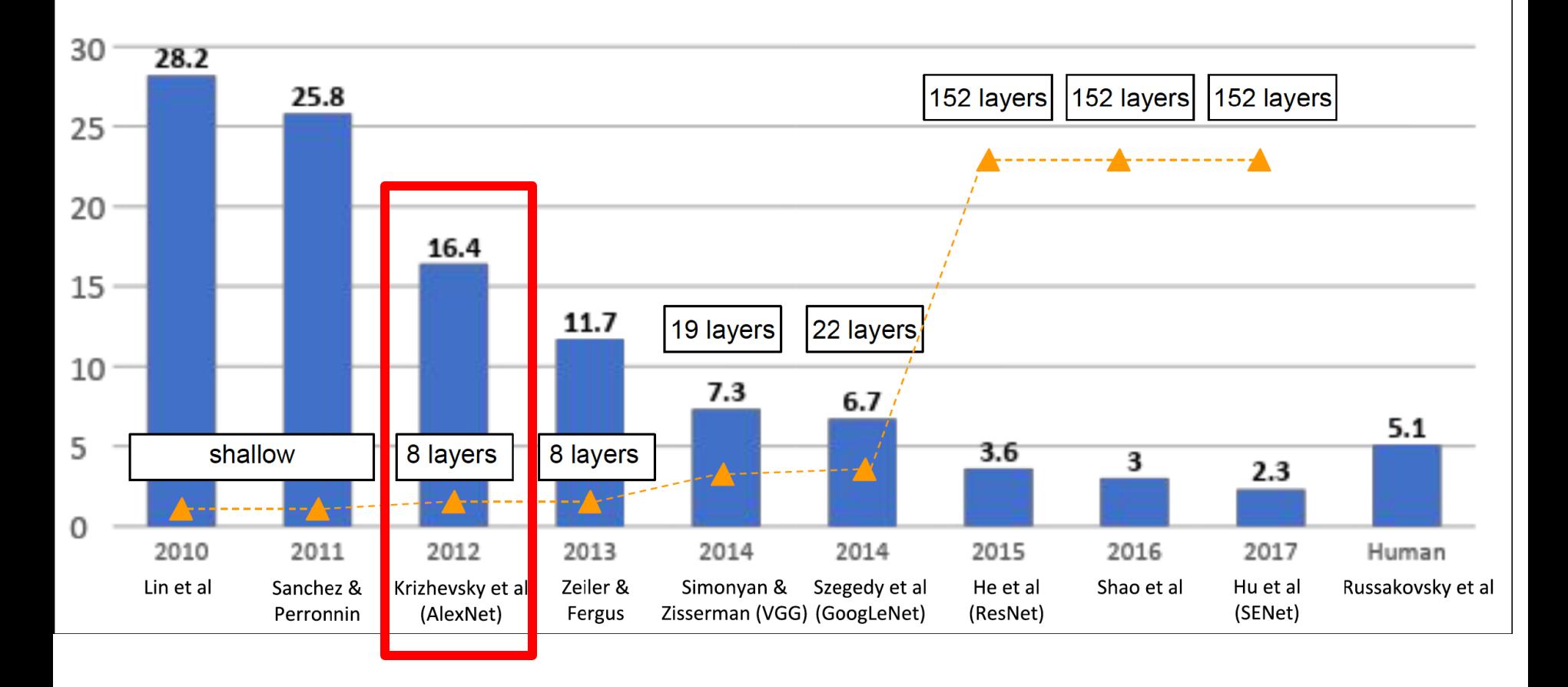

### **Alexnet** [Krizhevsky et al, 2012]

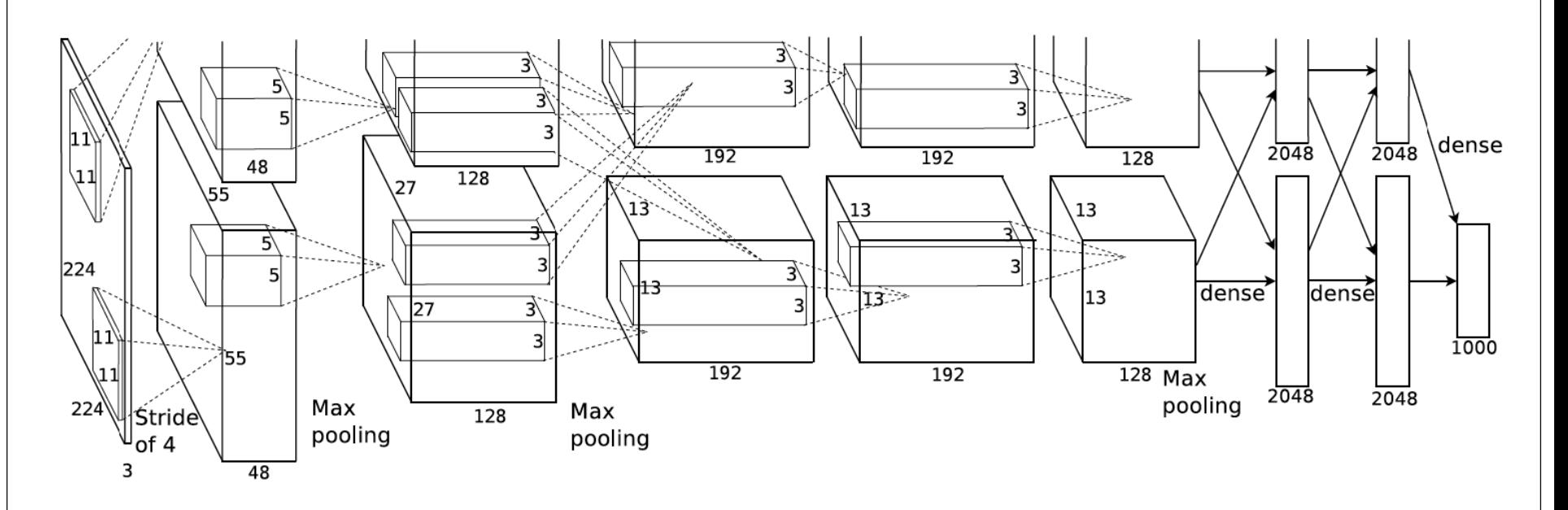

- First model to perform well on the ImageNet dataset (~11% lower error than runner up)
- Combined techniques used in today's architectures, like ReLU, data augmentation and dropout
- Used GPUs for training
- Largely responsible for the deep learning revolution in computer vision

### **ZFnet** [Zeiler and Fergus, 2014]

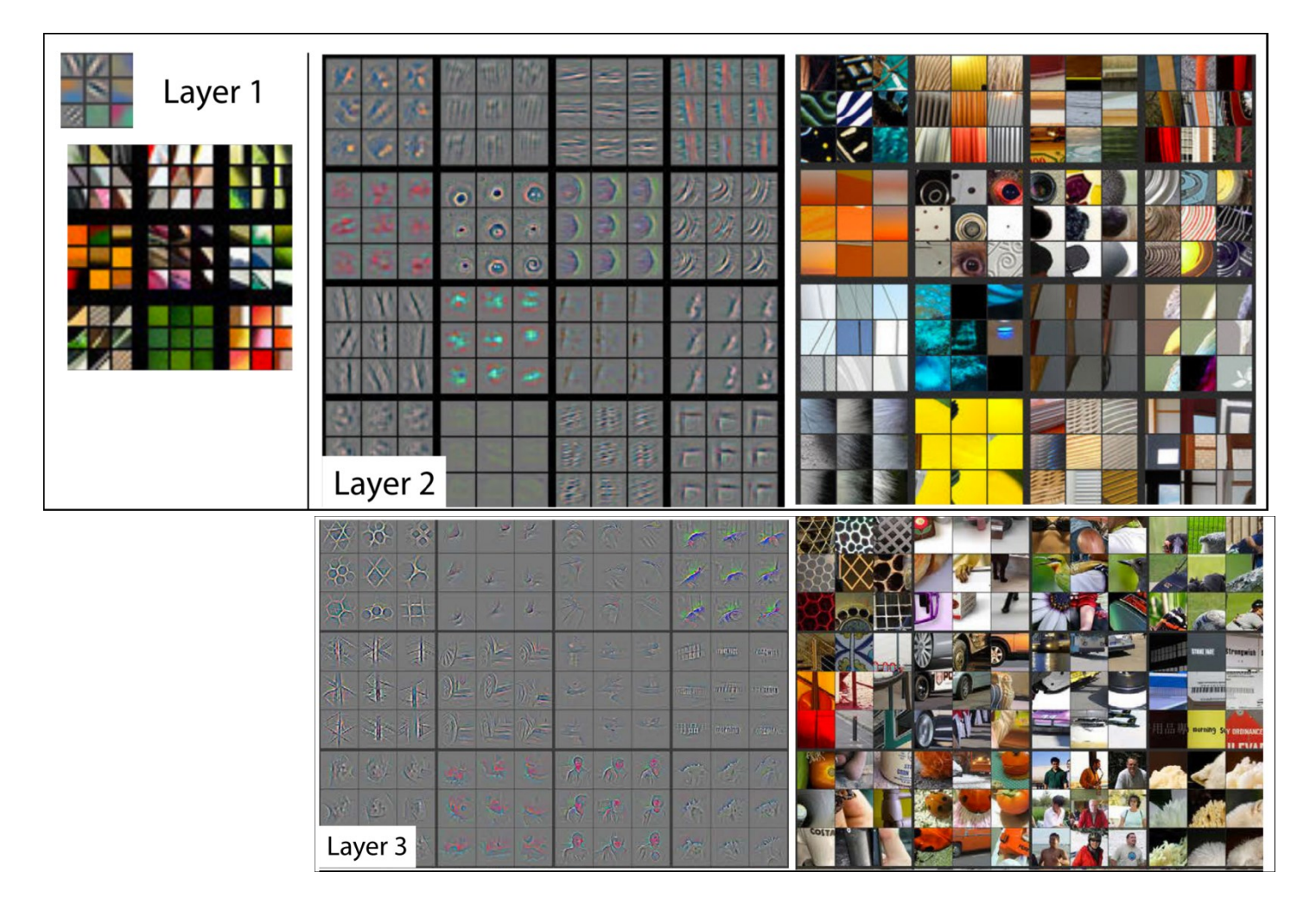

Image from: Zeiler and Fergus. "Visualizing and understanding convolutional networks." ECCV, 2014.

# Image Classification Challenge

- IMAGENET : Large Scale Visual Recognition
	- 1000 Classes of objects
	- 14 311 670 images

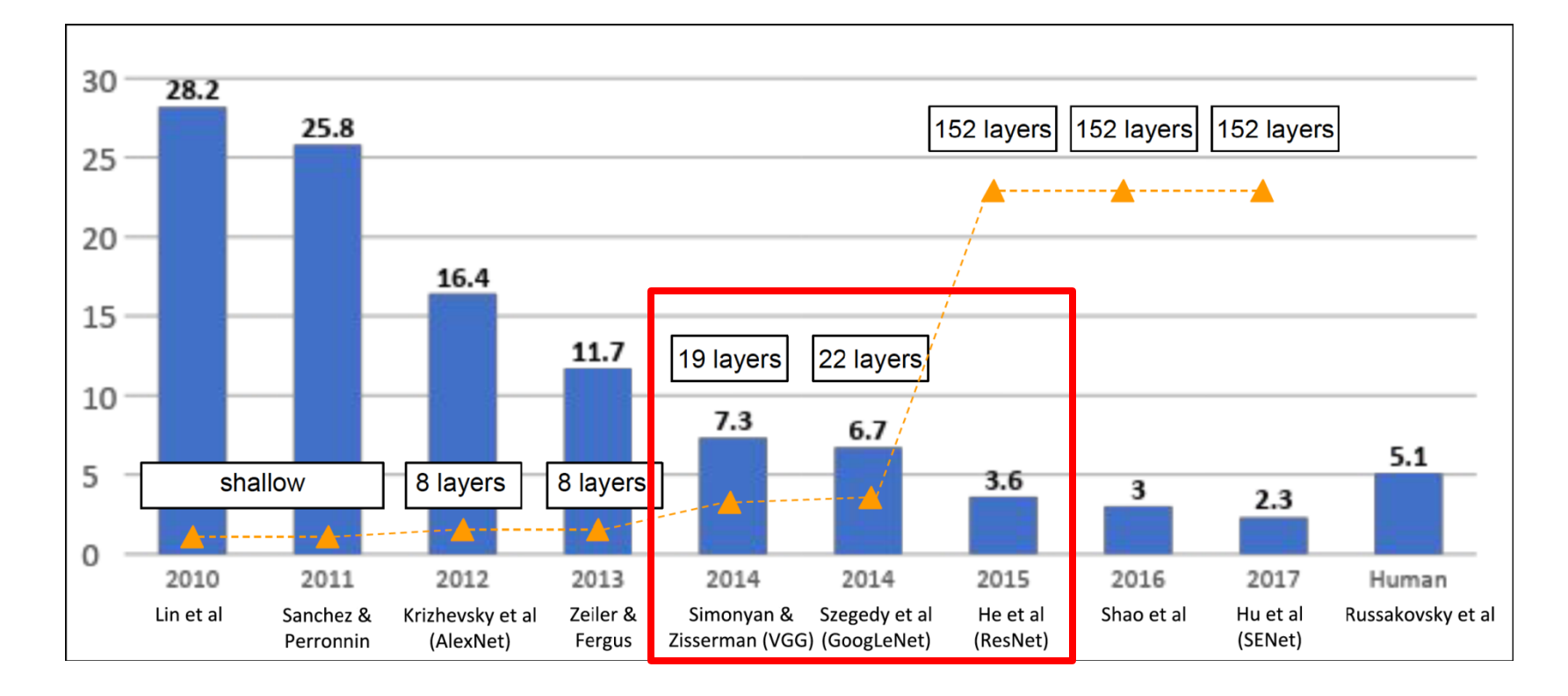

### **VGG**[Simonyan and Zisserman, 2014]

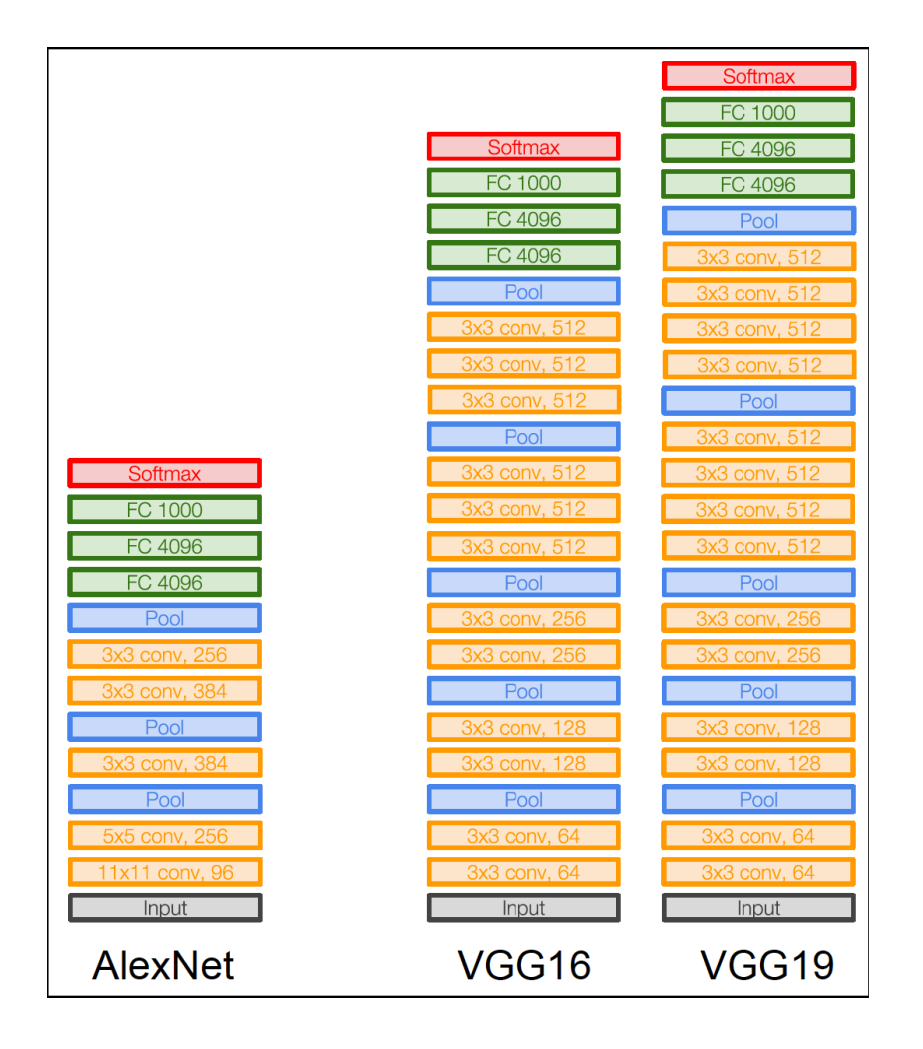

#### **Simpler structure**

only 3x3 convolutions, ReLU and 2x2 max pooling

#### **Deeper network**

16 and 19 layers (compared to 8 for AlexNet)

#### **Key idea**

cascading two 3x3 convolutions gives the same receptive field as a 5x5 convolution, with much less parameters

### **Inception** [Szegedy et al, 2014]

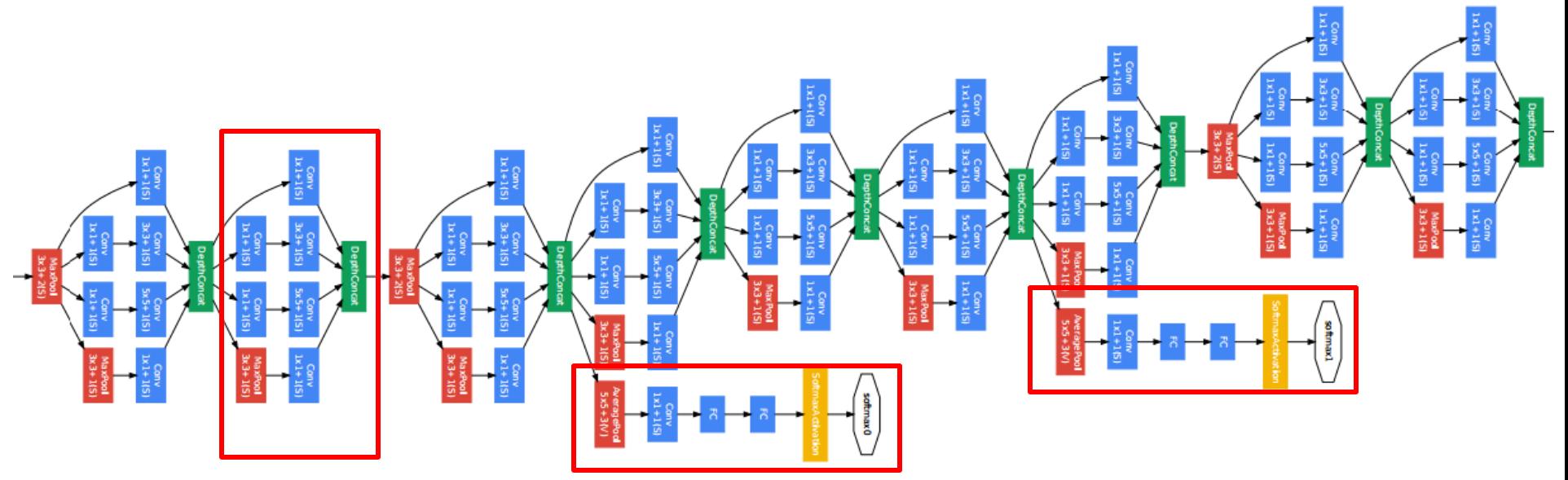

1) Repeating blocks

called *Inception module* 2) Intermediate classification losses to inject gradient in middle layers

3) FC layers replaced by average pooling (fewer parameters)

# GoogLeNet (Inception V1)

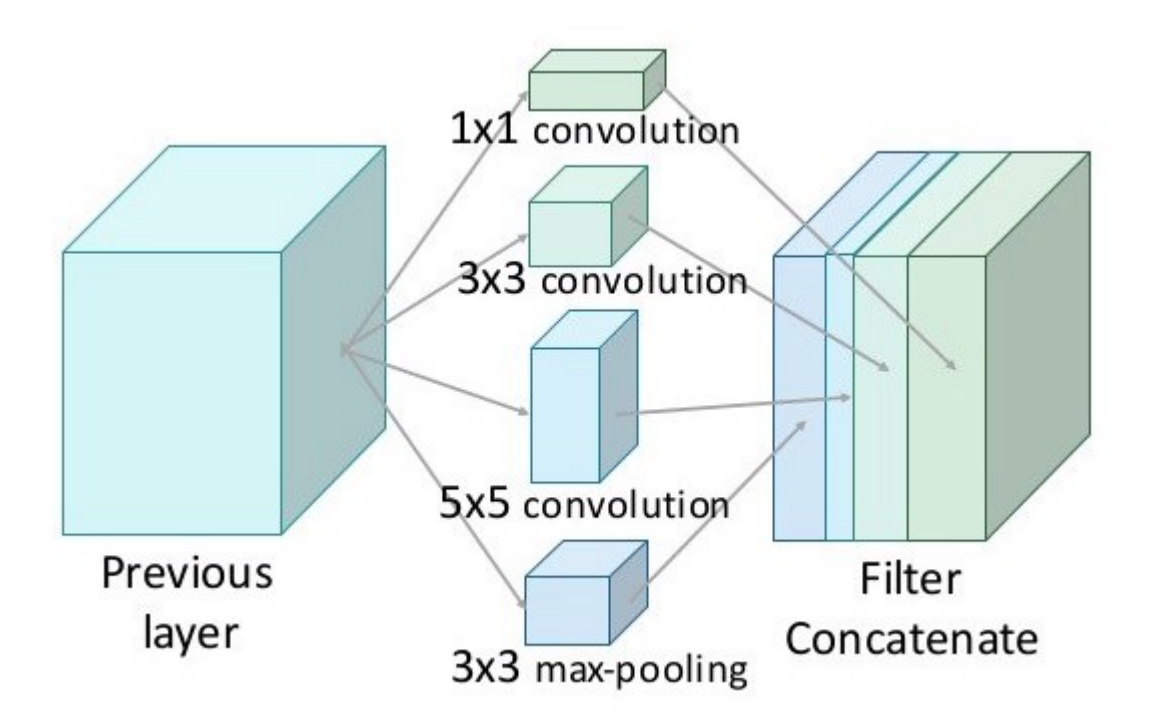

#### **Choice for each layer**

Convolution or pooling ? If convolution, what kernel size ?

#### **Key idea**

Compute all in parallel Concatenate results Let the learning decide

### AlexNet and GoogLeNet

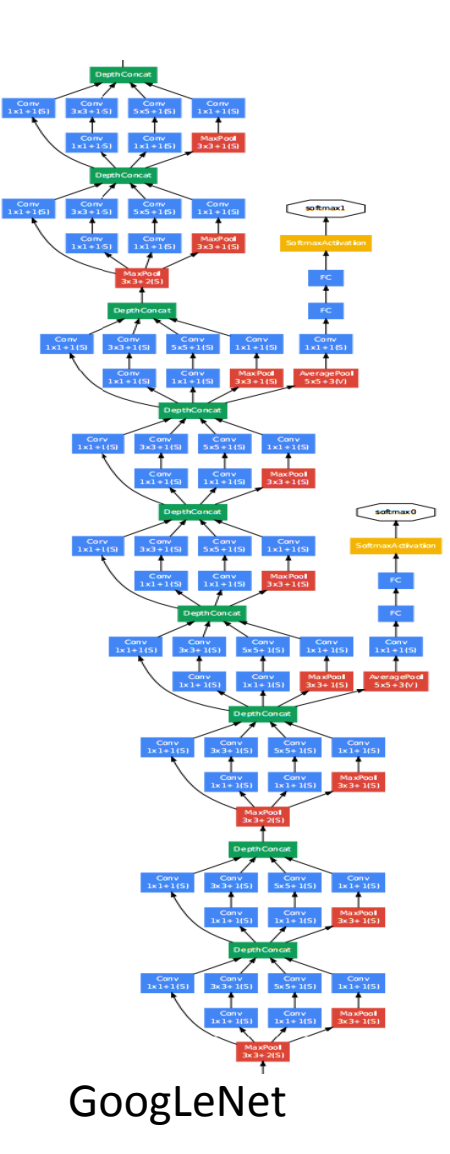

8 layers ~62M parameters

22 layers ~5M parameters

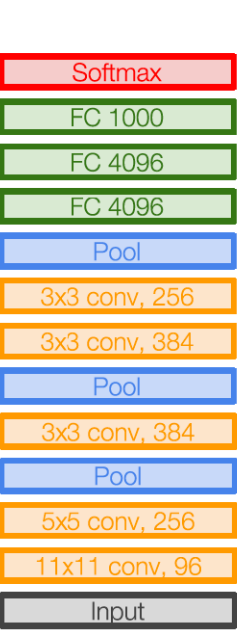

**AlexNet** 

## Inception V3

**Problem**: this gives too many outputs and parameters

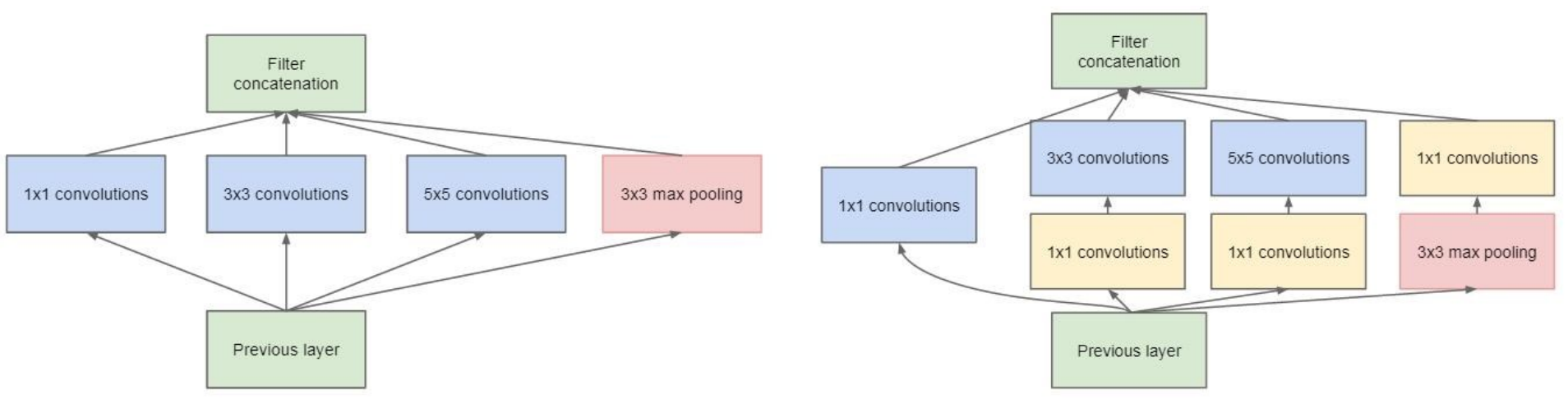

(a) Inception module, naïve version

(b) Inception module with dimension reductions

**Solution**: Reduce dimensionality using *bottleneck layers* composed of 1x1 convolutions

### **ResNet** [He et al, 2016]

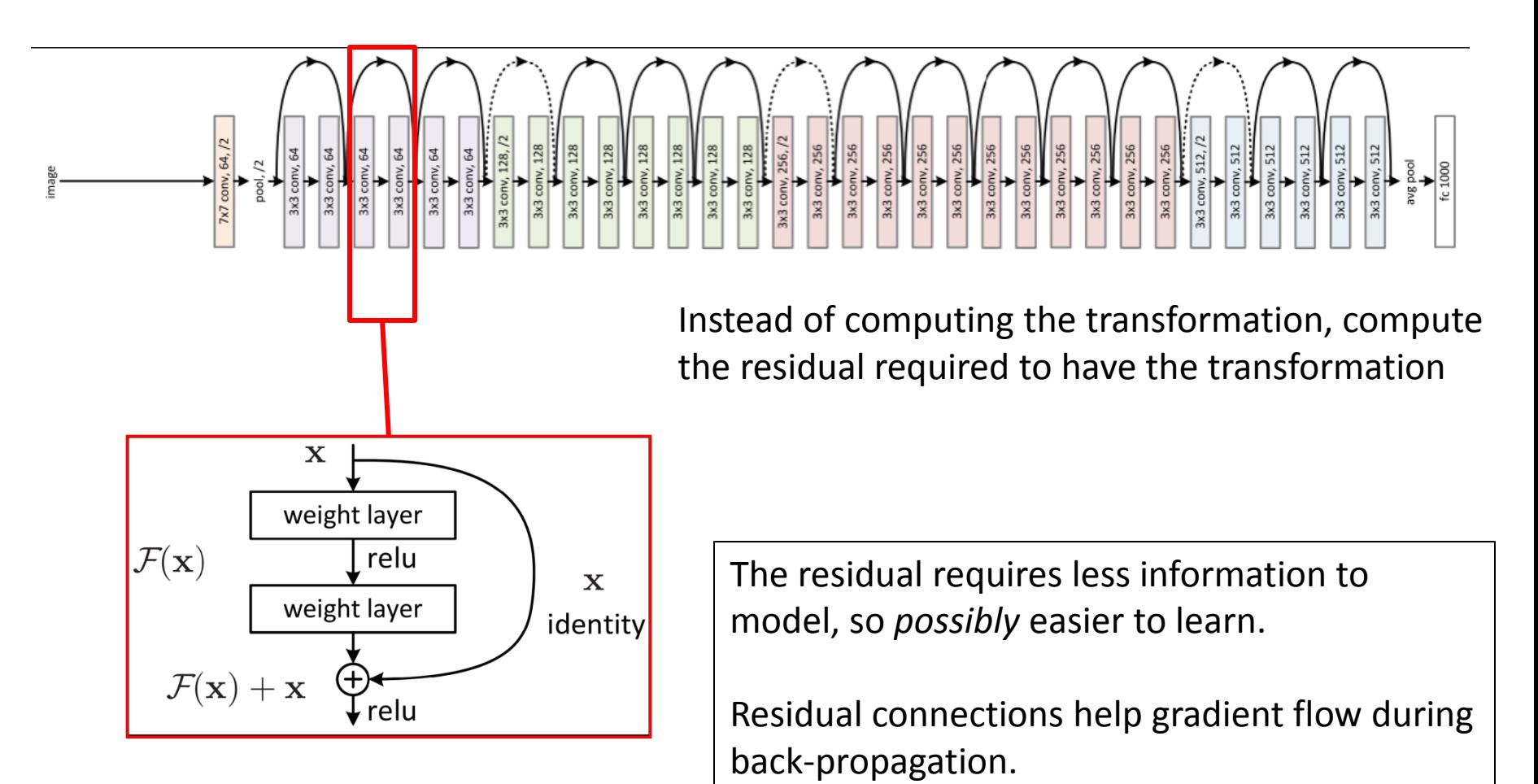

Enables very deep networks (over 100 layers)

### Xception

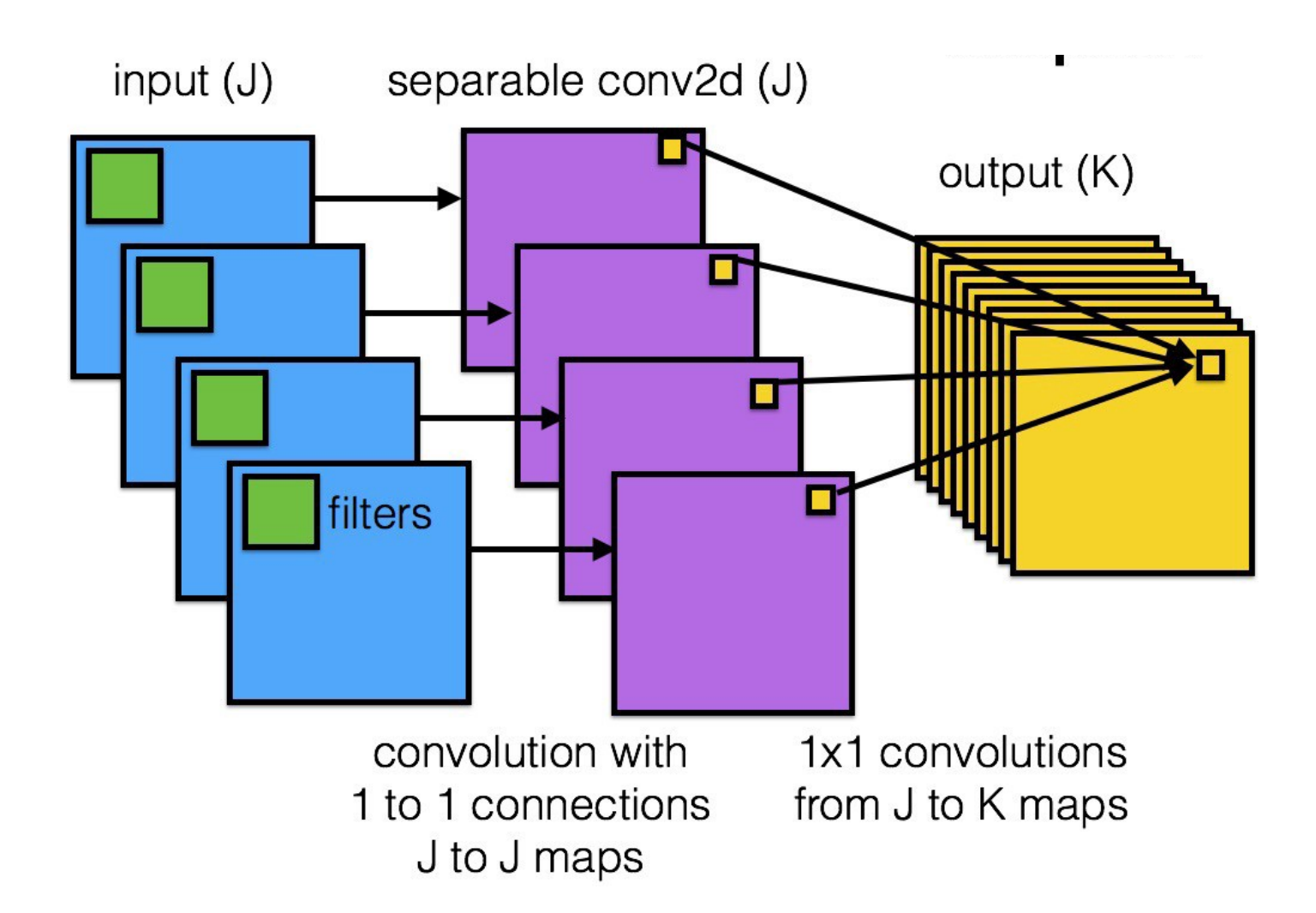

### Let's play with Deep Learning tools!

- Objective: Classification of medical images
- Dataset : 75 images (breast and abdomen X-ray)
- DL architecture: Inception V3
- Environment: Jupyter Notebook

Il tutorial segue nel dettaglio :

1. Articolo :<https://link.springer.com/article/10.1007/s10278-018-0079-6>

2. Github repository & code:

[https://github.com/paras42/Hello\\_World\\_Deep\\_Learning/blob/master/HelloWorldDeepLearnin](https://github.com/paras42/Hello_World_Deep_Learning/blob/master/HelloWorldDeepLearning.ipynb) [g.ipynb](https://github.com/paras42/Hello_World_Deep_Learning/blob/master/HelloWorldDeepLearning.ipynb)

### Installation on Windows 10

- CPU (or GPU)
- Anaconda 3 (1.9.7)

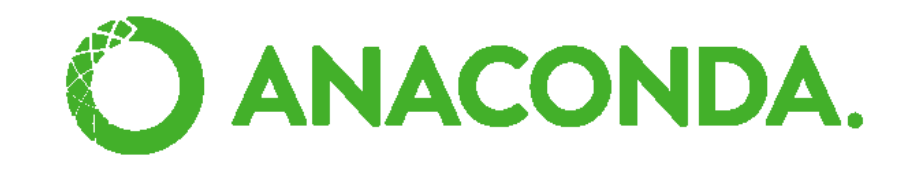

- Python 3 (3.6.8)
- Jupyter Notebook (5.7.8)
	- TensorFlow 1.13.1
	- Keras 2.2.4

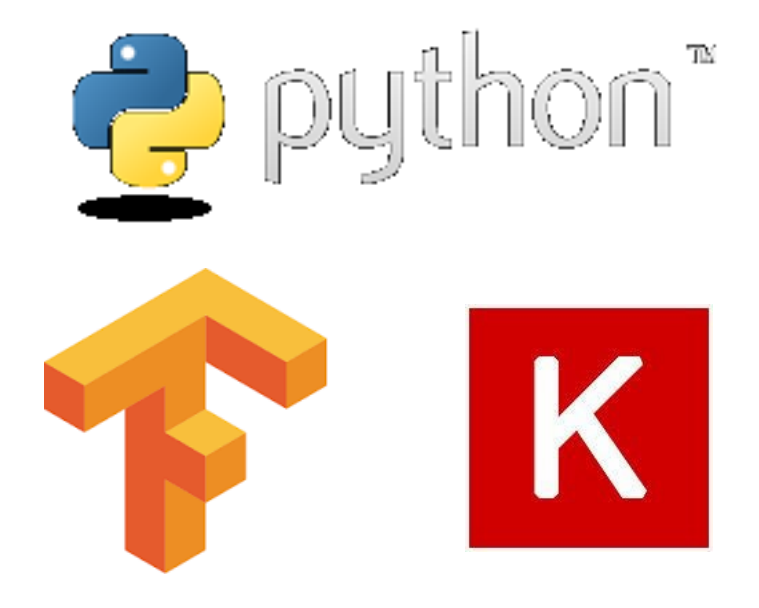

## Initial steps

The notebooks are organized into cells, whereby each cell may be run independently.

> # load requirements from the Keras library from keras import applications from keras.preprocessing.image import ImageDataGenerator from keras import optimizers from keras.models import Sequential from keras.layers import Dropout, Flatten, Dense, GlobalAveragePooling2D from keras.models import Model from keras.optimizers import Adam

# dimensions of our images img width, img height  $= 299$ , 299 # directory and image information

train data dir = '../data/train' validation data dir = '../data/val'

- 1. Load requirements from the Keras library.
- 2. Specify information regarding the images.

### Setting parameters

```
# epochs = number of passes of through training data
# batch size = number images processed at same time
train_samples = 65validation_samples = 10epochs = 20batch size = 5
```
- 1. Set the number of epochs (number of passes through the training data)
- 2. Set the batch size (number of images processed at the same time)

# Model: import InceptionV3

# build the Inception V3 network, use pretrained weights from ImageNet # remove top fully connected layers by include top=False

base\_model = applications.InceptionV3(weights="imagenet", include\_top=False, input\_shape=(img\_width, img\_height, 3))

- 1. Start with the original Inception V3 model.
- 2. Remove top or fully connected layers from the original network.
- 3. Use pretrained weights from ImageNet.

Szegedy C, Vanhoucke V, Ioffe S, Shlens J, Wojna Z. Rethinking the inception Architecture for computer vision. In Proceedings of the IEEE Conference on Computer Vision and Pattern Recognition: 2818–2826, 2016

# Model: redefine top layers

model  $top = Sequential()$ model top.add(GlobalAveragePooling2D(input shape=base model.output shape[1:], data format=None)). model top.add(Dense(256, activation='relu')) model top.add(Dropout(0.5)) model top.add(Dense(1, activation='sigmoid')) model = Model(inputs=base model.input, outputs=model top(base model.output)) # Compile model using Adam optimizer with common values and binary cross entropy loss # Use low learning rate (Ir) for transfer learning

model.compile(optimizer=Adam(Ir=0.0001, beta 1=0.9, beta 2=0.999, epsilon=1e-08, decay=0.0), loss="binary crossentropy", metrics=["accuracy"])

- 1. Add new layers on top of the original model. There are many possibilities, but here, we add a global average pooling layer, a fully connected layer with 256 nodes, dropout, and sigmoid activation.
- 2. Define an optimizer; in this case, it is the Adam optimizer with default settings.

Kingma D, Ba JA: A method for stochastic optimization. arXiv preprint arXiv 1412:6980, 2014

### Data augmentation

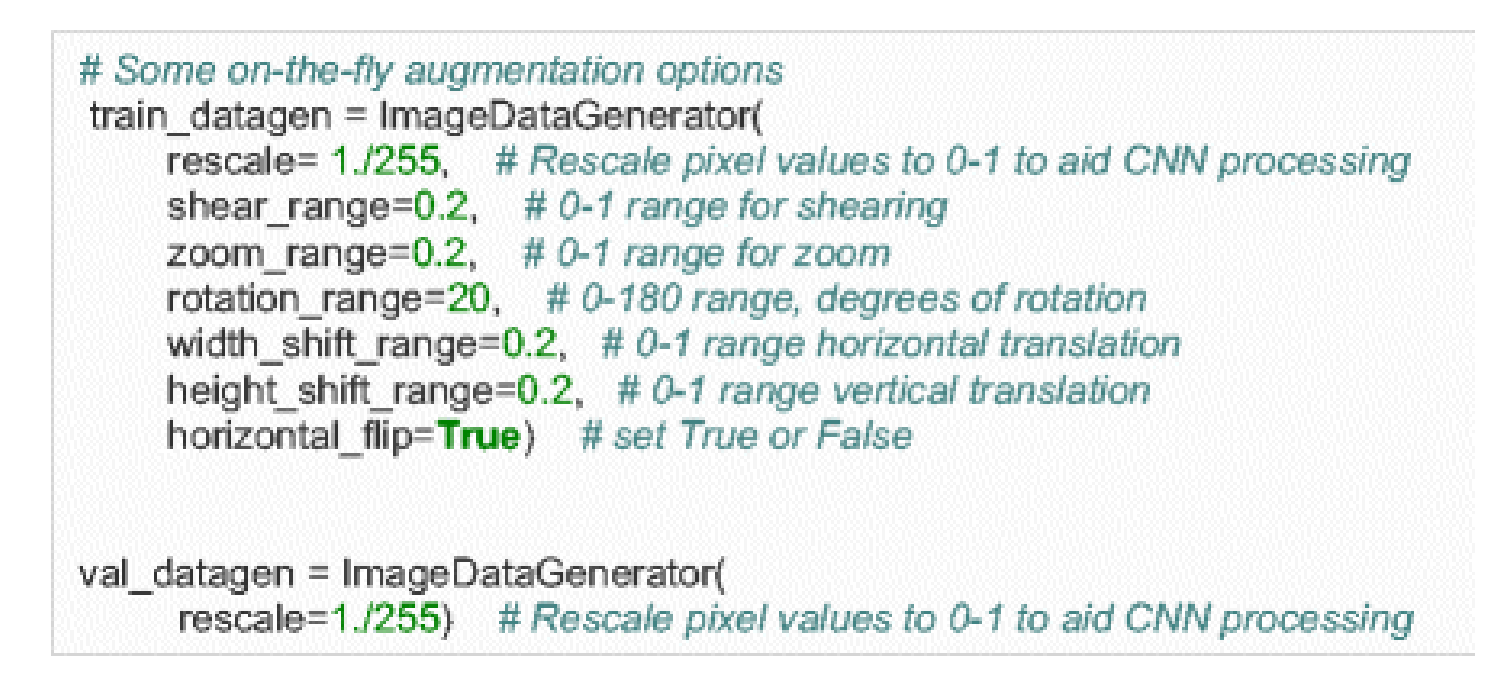

#### Rescale images and specify augmentation methods

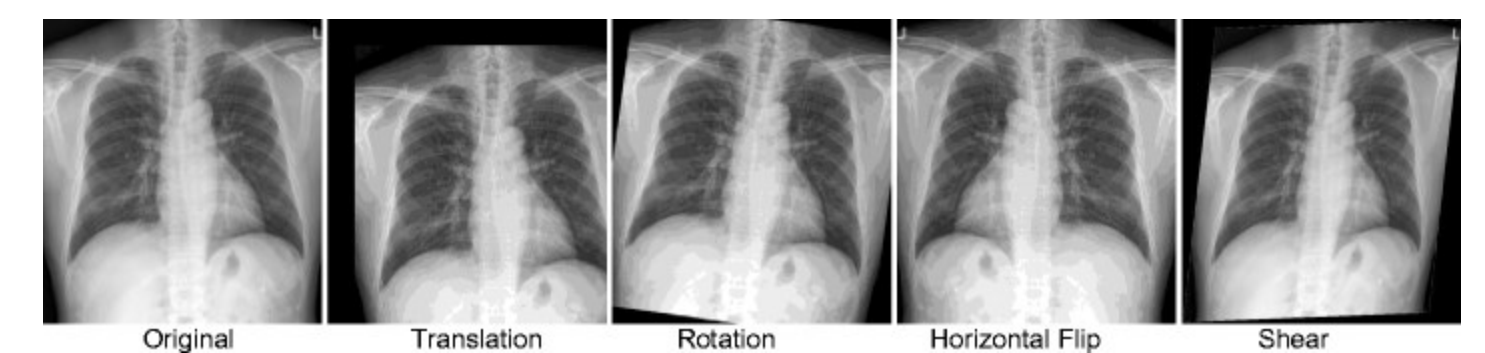

## Training and validation generator

```
train generator = train datagen.flow from directory(
  train data dir,
  target size=(img height, img width),
  batch size=batch size,
  class mode='binary')
validation generator = train datagen.flow from directory(
  validation data dir,
  target_size=(img_height, img_width),
  batch size=batch size,
```
class mode='binary')

```
Specification about the directory containing the files, size of 
images, and batch size.
```
Class mode is set to 'binary' for a 2-class problem.

Generator randomly shuffles and presents images in batches to the network.

### Model fitting

```
# Fine-tune the pretrained Inception V3 model using the data generator
# Specify steps per epoch (number of samples/batch size)
history = model fit generator(
       train generator,
       steps per epoch=train samples // batch size,
       epochs=epochs,
       validation data=validation generator,
       validation steps=validation samples // batch size)
```
After executing the code above, the model begins to train. In only five epochs, the training accuracy equals 89% and validation accuracy 100%. The validation accuracy is usually lower than the training accuracy, but in this case, it is higher likely because there are only 10 validation cases. The training and validation loss both decrease, which indicates that the model is "learning."

## **Training**

```
Epoch 1/20
13/13 [==================] - 2s - loss: 0.5701 - acc: 0.7231 - val_loss: 0.7761 - val_acc: 0.6000
Epoch 2/20
13/13 [==================] - 2s - loss: 0.1420 - acc: 0.9692 - val_loss: 0.4471 - val_acc: 0.8000
Epoch 3/20
13/13 [==================] - 2s - loss: 0.1645 - acc: 0.9385 - val_loss: 0.2711 - val_acc: 0.9000
Epoch 4/20
13/13 [==================] - 2s - loss: 0.0807 - acc: 0.9692 - val_loss: 0.2032 - val_acc: 0.9000
Epoch 5/20
13/13 [==================] - 2s - loss: 0.2372 - acc: 0.9538 - val_loss: 0.4368 - val_acc: 0.8000
Epoch 6/20
13/13 [==================] - 2s - loss: 0.0766 - acc: 0.9692 - val_loss: 0.0848 - val_acc: 1.0000
```
Training metrics:

loss, training loss; acc, training accuracy; val\_loss, validation loss; val\_acc, validation accuracy.

13 refers to the number of batches (13 batches  $\times$  5 images per batch = 65 training images). 20 refers to number of epochs.

### Accuracy

# import matplotlib library, and plot training cuve import matplotlib.pyplot as plt print(history.history.keys())

plt.figure() plt.plot(history.history['acc'], 'orange', label='Training accuracy') plt.plot(history.history['val\_acc'], 'blue', label='Validation accuracy') plt.plot(history.history['loss'], 'red', label='Training loss') plt.plot(history.history['val loss'], 'green', label='Validation loss') plt.legend() plt.show()

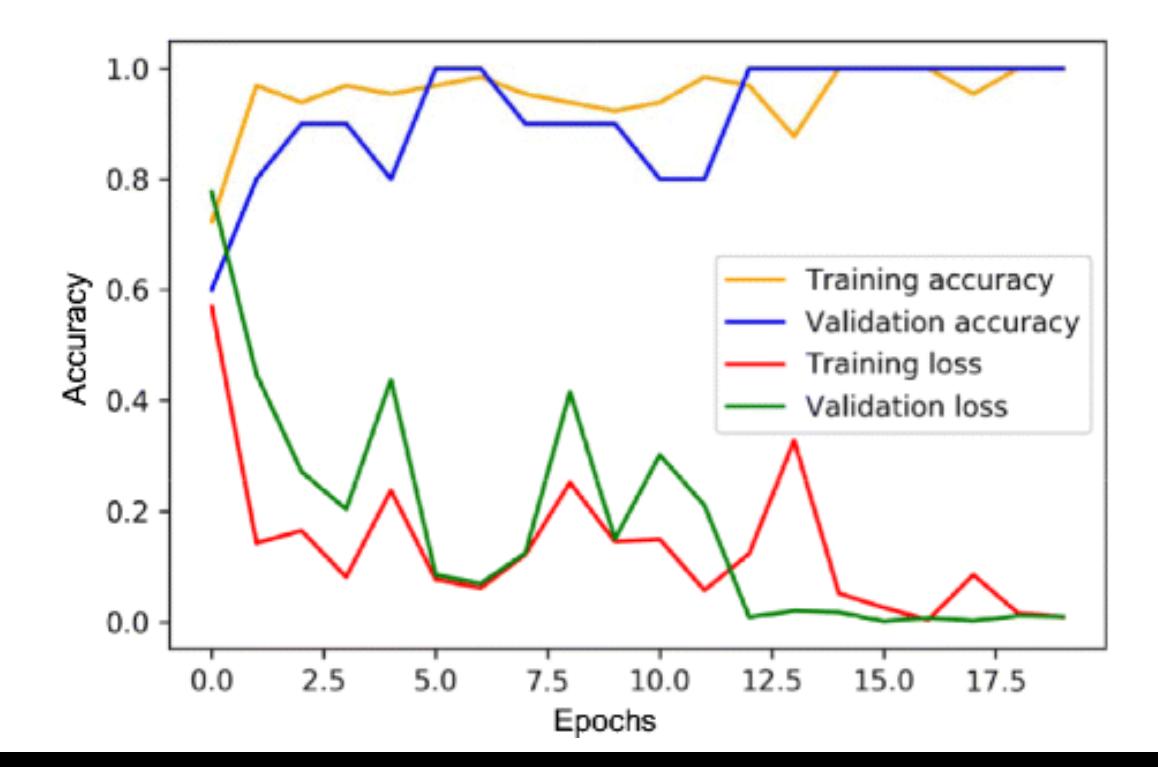

### Test

# import numpy and keras preprocessing libraries import numpy as np from keras.preprocessing import image

# load, resize, and display test images img path='../data/test/chest test 001.png' img path2='../data/test/abd test 001.png' img = image.load\_img(img\_path, target\_size=(img\_width, img\_height)) img2 = image.load\_img(img\_path2, target\_size=(img\_width, img\_height)) plt.imshow(img) plt.show()

# convert image to numpy array, so Keras can render a prediction  $img = imageimg$  to  $array(img)$ 

# expand array from 3 dimensions (height, width, channels) to 4 dimensions (batch size, height, width, channels) # rescale pixel values to 0-1  $x = np$ . expand\_dims(img, axis=0) \* 1./255

# get prediction on test image  $score = model.predict(x)$ print('Predicted:', score, 'Chest X-ray' if score < 0.5 else 'Abd X-ray')

# display and render a prediction for the 2nd image plt.imshow(img2) plt.show()  $img2 = imageimg$  to  $array(img2)$  $x = np$ . expand\_dims(img2, axis=0) \* 1./255  $score2 = model.predict(x)$ print('Predicted:', score2, 'Chest X-ray' if score2 < 0.5 else 'Abd X-ray')

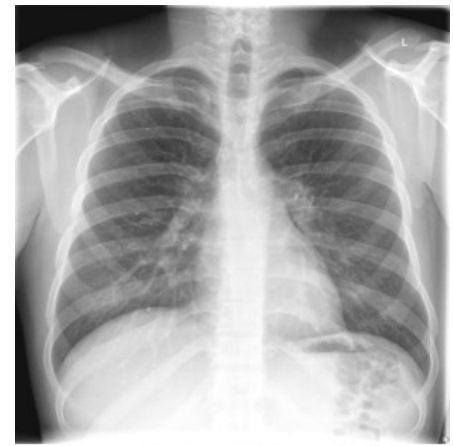

Predicted: [[0.00007]] Chest X-ray

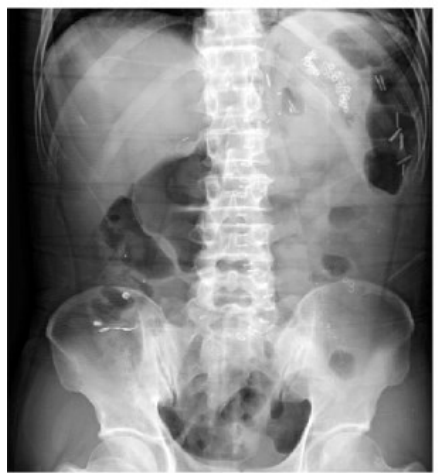

Predicted: [[0.99823]] Abd X-ray

Steps for performing inference on test cases. Displaying of image and generating a prediction score.

### Conclusion

With only 65 training cases, the power of transfer learning and deep neural networks, let us to build an accurate classifier that can differentiate chest vs. abdominal radiographs with a small amount of code.

The availability of frameworks and high-level libraries makes machine learning more accessible in medical imaging. Try them!

Thank you for the attention!